# How to Deploy GPFS Nodes Massively Using DRBL

rock, rock@nchc.org.tw

## **1. Introduction**

Follow the time, People's digital data need more and large spaces to store. Although, hard disk's volume is become large, but hard disk has phsical limit. GPFS(General Parallel File System) is a high-performance shard-disk file system. GPFS provide a virtual view to merge multi-disk into one large disk. DRBL is a Diskless Remote Boot mechanism, you just install OS and essential software in the DRBL server, don't install any software in client(client just enable PXE in BIOS, and anfter reboot, you have DRBL environment) .In this article we use DRBL to massively deploy GPFS nodes, it has two advantage (1)you can use DRBL command to manage your storage cluster (2)you can use GPFS to effective utilize client disk(If your client has disk).

## **2. Software**

We use below software:

#### ● **Debian**

Linux Distribution. http://www.debian.org/

#### ● **GPFS**

The IBM General Parallel File System" (GPFS" ) is a high-performance shared-disk file management solution that provides fast, reliable access to a common set of file data from two computers to hundreds of systems. GPFS integrates into your environment by bringing together mixed server and storage components to provide a common view to enterprise file data. GPFS provides online storage management, scalable access and integrated information lifecycle tools capable of managing petabytes of data and billions of files. http://www-03.ibm.com/systems/clusters/software/gpfs/index.html

#### ● **DRBL**

Diskless Remote Boot in Linux (DRBL) provides a diskless or systemless environment for client machines. It works on Debian, Ubuntu, Mandriva, Red Hat, Fedora, CentOS and SuSE. DRBL uses distributed hardware resources and makes it possible for clients to fully access local hardware. It also includes Clonezilla, a partitioning and disk cloning utility similar to Symantec Ghost®. http://drbl.sourceforge.net/

# **3. Install GPFS**

#### **3.1 Install requirement package**

\$ sudo aptitude install ksh xutils-dev alien \$ sudo aptitude install libstdc++5-3.3-dev

## **3.2 Config Linux Environment**

Because GPFS just support SuSE and RedHat environment, Debian must adjust partial path.

\$ sudo ln -s /usr/bin /usr/X11R6/bin \$ sudo ln -s /usr/bin/sort /bin/sort \$ sudo ln -s /usr/bin/awk /bin/awk \$ sudo ln -s /usr/bin/grep /bin/grep \$ sudo ln -s /usr/bin/rpm /bin/rpm

### **3.3 Download GPFS**

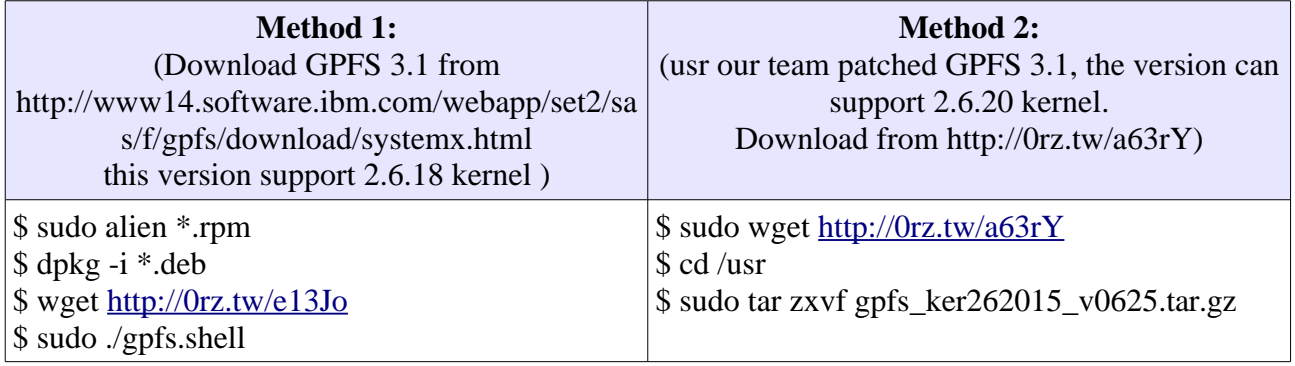

## **3.4 Config & Install GPFS**

\$ cd /usr/lpp/mmfs/src/config/ \$ sudo cp site.mcr.proto site.mcr \$ sudo vim site.mcr edit below content: ( LINUX\_DISTRIBUTION = KERNEL\_ORG\_LINUX #define LINUX\_KERNEL\_VERSION 2062015 ) \$ su \$ vim ./bashrc add blew context then use root to relogin: ( export PATH=\$PATH:/usr/lpp/mmfs/bin export SHARKCLONEROOT=/usr/lpp/mmfs/src )

\$ make World \$ make InstallImages

## **4. Install DRBL 4.1 Add apt source**

\$ sudo vim /etc/apt/sources.list add below content: (deb http://free.nchc.org.tw/drbl-core drbl stable)

\$ wget http://drbl.nchc.org.tw/GPG-KEY-DRBL sudo apt-key add GPG-KEY-DRBL \$ sudo apt-get update

#### **4.2 Install DRBL**

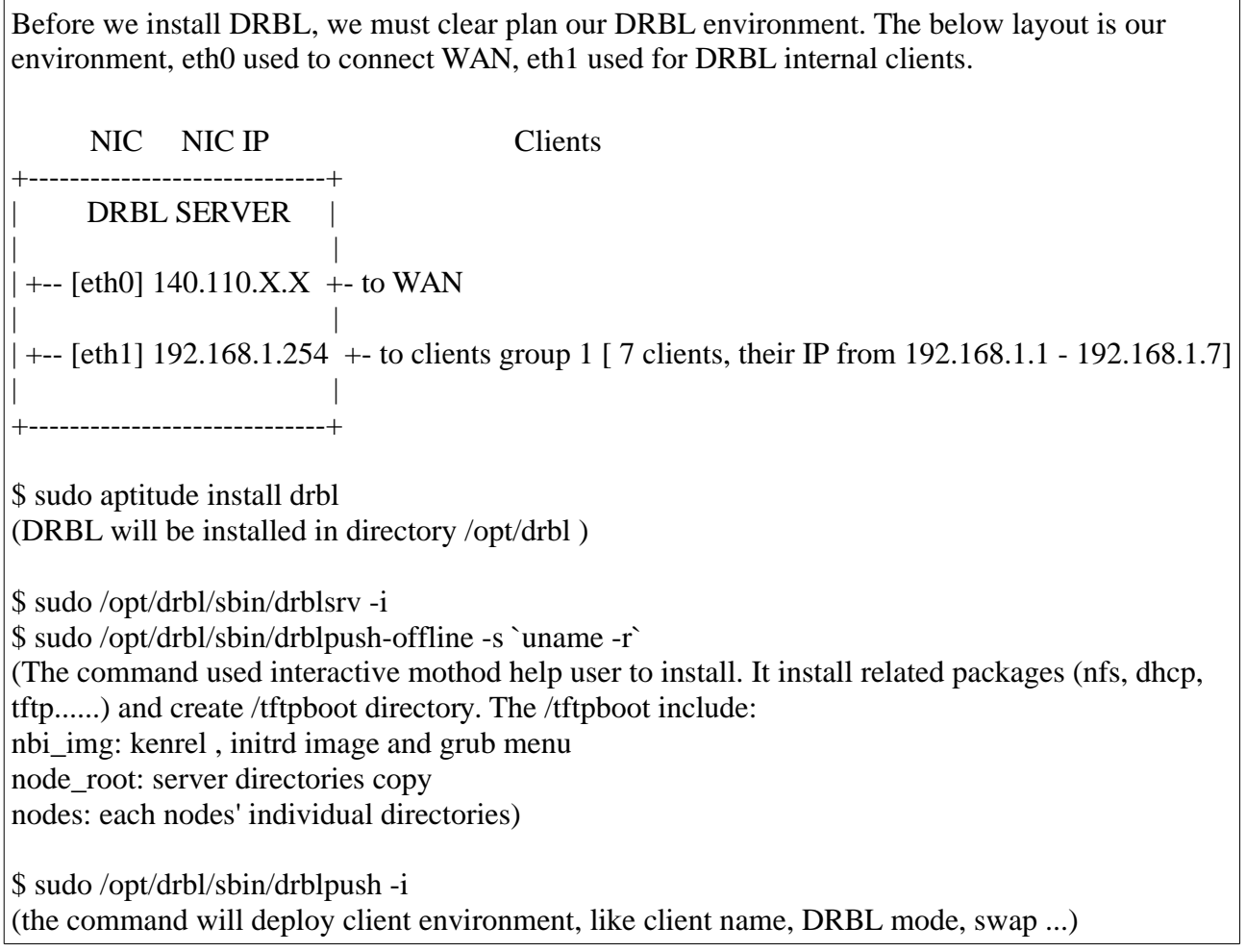

# **5. Test DRBL and GPFS 5.1 Setup auto login in DRBL environment**

GPFS command must use root to execute. \$ su \$ ssh {*client\_node}* (sever must test ssh to all nodes for authenticity of host. ex. ssh gpfs01 . )

\$ ssh-keygen -t rsa (all node need this step)

 $$ cat \sim /ssh/id\_rsa.pub \gg \sim /ssh/authorized\_keys$ \$ cat /tftpboot/nodes/*{client ip}*/root/.ssh/id\_rsa.pub >> ~/.ssh/authorized\_keys (all node public key must add to this authorized . ex. cat /tftpboot/nodes/*192.168.1.1*/root/.ssh/id\_rsa.pub >> ~/.ssh/authorized\_keys)

\$ cp ~/.ssh/authorized\_keys /tftpboot/nodes/*{client ip}*/root/.ssh/ \$ cp ~/.ssh/known\_hosts /tftpboot/nodes/*{client ip}*/root/.ssh/ (this two step must cp to all node)

# **5.2 Config GPFS Environment**

First, check your /etc/hosts to know your machine information.

```
this's our /etc/hosts content:
(
192.168.1.254 gpfs00 
192.168.1.1 gpfs01 
192.168.1.2 gpfs02 
192.168.1.3 gpfs03 
192.168.1.4 gpfs04 
192.168.1.5 gpfs05 
192.168.1.6 gpfs06 
192.168.1.7 gpfs07
\lambda$ mkdir /home/gpfs
$ vim gpfs.nodes
Edit your node information. you can refer to your /etc/hosts. 
You can assign quorum to your GPFS Server.
(
gpfs00:quorum 
gpfs01:quorum 
gpfs02: 
gpfs03: 
gpfs04: 
gpfs05: 
gpfs06: 
gpfs07: 
)
$vim gpfs.disks
Before vim this file. you must know how many hard disks want to use. Because our environment is
DRBL, so we can use client's all disk.
This is our disk information:
(
/dev/sda:gpfs01::dataAndMetadata:: 
/dev/sdb:gpfs01::dataAndMetadata:: 
/dev/sda:gpfs02::dataAndMetadata:: 
/dev/sdb:gpfs02::dataAndMetadata:: 
/dev/sda:gpfs03::dataAndMetadata:: 
/dev/sdb:gpfs03::dataAndMetadata:: 
/dev/sda:gpfs04::dataAndMetadata:: 
/dev/sdb:gpfs04::dataAndMetadata:: 
/dev/sda:gpfs05::dataAndMetadata:: 
/dev/sdb:gpfs05::dataAndMetadata:: 
/dev/sda:gpfs06::dataAndMetadata:: 
/dev/sdb:gpfs06::dataAndMetadata:: 
/dev/sda:gpfs07::dataAndMetadata:: 
/dev/sdb:gpfs07::dataAndMetadata::
)
```
#### **5.3 Run GPFS**

\$ cd /home/gpfs

 $\frac{1}{2}$  mmcrcluster -n gpfs, nodes -p gpfs00 -s gpfs01 -r `which ssh` -R `which scp`  $\overline{(}$ -n: Node file -p: Primary Server -s: Secondary Server -r: Remote shell -R: Remote cp  $\lambda$ \$ mmlscluster \$ mmlsnode this two command can see your gpfs node information and check your mmcrcluster command. Our display: gpfs-server:/home/gpfs# mmlsnode GPFS nodeset Node list gpfs00 gpfs00 gpfs01 gpfs02 gpfs03 gpfs04 gpfs05 gpfs06 gpfs07  $\lambda$ \$ mmcrnsd -F gpfs.disks -F: disk file Setup your disk. \$ mmlsnsd check your disk information. Our display: gpfs-server:/home/gpfs# mmlsnsd File system Disk name Primary node Backup node gpfs0 gpfs1nsd  $grfs01$ gpfs2nsd  $gpfs01$ gpfs0 gpfs0 gpfs3nsd gpfs02 gpfs0 gpfs4nsd  $gpfs02$  $gpfs0$ gpfs5nsd gpfs03  $gpfs0$ gpfs6nsd gpfs03 gpfs0 gpfs7nsd  $gpfs04$  $gpfs0$ gpfs8nsd  $grfs04$ gpfs0 gpfs9nsd  $gpfs05$  $gpfs10nsd$   $gpfs05$ gpfs0  $gpfs0$ gpfs11nsd gpfs06 gpfs0  $gpfs12nsd$   $gpfs06$ gpfs0 gpfs13nsd gpfs07

gpfs0 gpfs14nsd gpfs07

\$ mmstartup -a this command can load all GPFS module and start GPFS services.

\$ mmgetstate \$ tsstatus

This two command to check your GPFS service.

## **5.4 Mount GPFS and Enjoy Large Spaces**

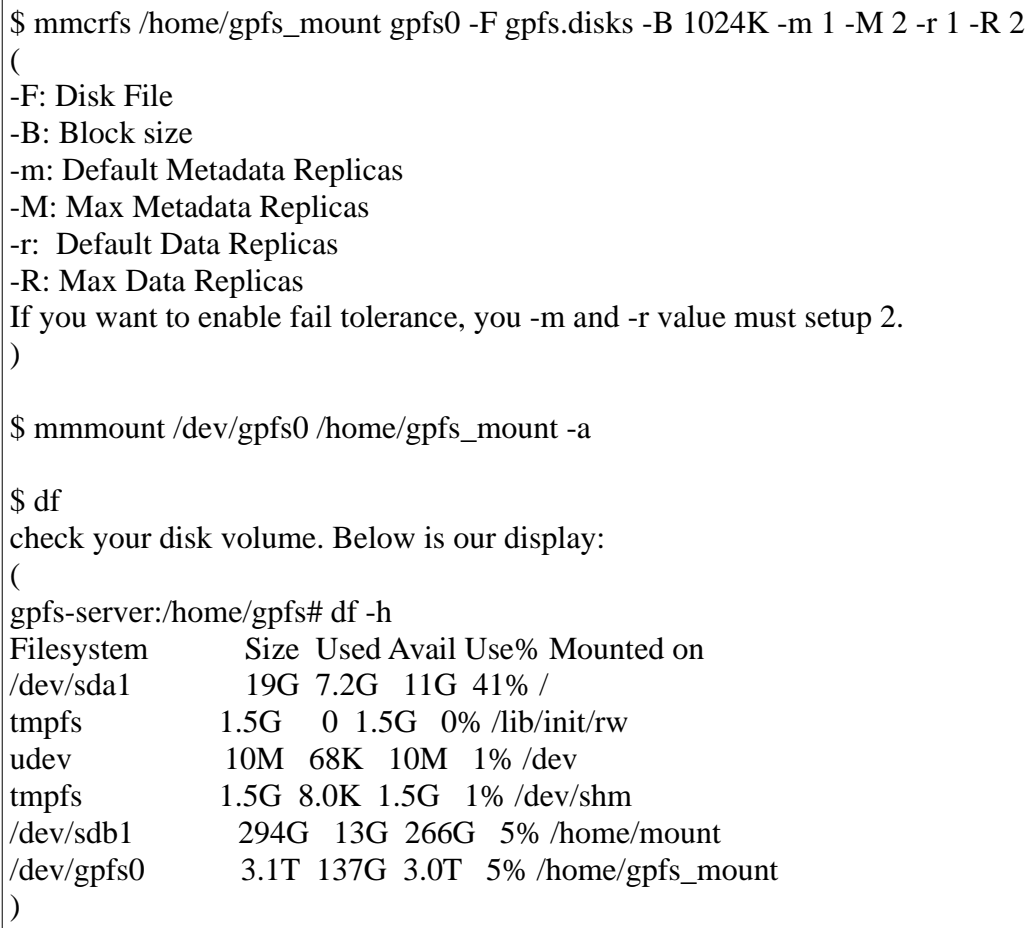

# **6. Reference**

IBM GPFS, http://www-03.ibm.com/systems/clusters/software/gpfs/index.html DRBL, http://drbl.sourceforge.net/

 $\lambda$